# NARZĘDZIA BADAWCZE W QGIS – LOSOWANIE PUNKTÓW NA WARSTWIE LINIOWEJ

LOSOWE PUNKTY WZDŁUŻ LINII, CONVERT LINES TO POINTS, PUNKTY WZDŁUŻ GEOMETRII + ZAZNACZENIE LOSOWE

WOJCIECH CHLEBOWSKI;PAWEŁ ZMUDA-TRZEBIATOWSKI

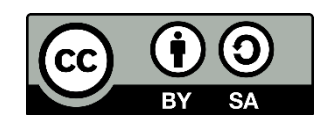

Dokument jest rozpowszechniany na licencji CC-BY-[SA 3.0](https://creativecommons.org/licenses/by-sa/3.0/pl/)

## **NARZĘDZIA BADAWCZE W QGIS – LOSOWANIE PUNKTÓW NA WARSTWIE LINIOWEJ**

#### **1. Wprowadzenie – losowanie obiektów i punktów w QGIS**

QGIS dysponuje zestawem narzędzi, które umożliwiają losowanie punktów w przestrzeni lub losowy wybór obiektów w obrębie warstwy. Narzędzia te mogą być przydatne np. do losowego określenia lokalizacji poligonów badawczych w sieci transportowej.

| Wektor                 | Raster                       | Bazy danych |   | W internecie              | Geoprocesing                         | Pomoc |  |   |  |
|------------------------|------------------------------|-------------|---|---------------------------|--------------------------------------|-------|--|---|--|
| CADDigitize            |                              |             |   |                           |                                      |       |  | 睴 |  |
| OpenStreetMap          |                              |             | ▶ |                           |                                      |       |  |   |  |
| Zapytanie przestrzenne |                              |             | ▶ |                           |                                      |       |  |   |  |
|                        | Narzędzia badawcze           |             |   |                           | Losowe punkty w poligonach (zmienne) |       |  |   |  |
|                        | Narzędzia geoprocesingu      |             |   | Poligon z zasięgu warstwy |                                      |       |  |   |  |
|                        | Narzędzia geometrii          |             |   |                           | Zaznaczenie przez lokalizację        |       |  |   |  |
|                        | Narzędzia analizy            |             | ▶ |                           | Losowe punkty w poligonach (stałe)   |       |  |   |  |
|                        | Narzędzia zarządzania danymi |             |   |                           | Zaznaczenie losowe w podzbiorach     |       |  |   |  |
|                        |                              |             |   |                           | Losowe punkty w podanym zasięgu      |       |  |   |  |
|                        |                              |             |   | ₩                         | Siatka wektorowa                     |       |  |   |  |
|                        |                              |             |   |                           | Losowe punkty w zasięgu warstwy      |       |  |   |  |
|                        |                              |             |   | L                         | Zaznaczenie losowe                   |       |  |   |  |
|                        |                              |             |   |                           | Regularne punkty                     |       |  |   |  |

Rys. 1.narzędzia badawcze w QGIS, które są dostępne z menu "wektor" w QGISie 2.18

Dostęp do algorytmów losowania odbywa się bezpośrednio z menu wektor → narzędzia badawcze → . Z tego menu dostępne są dwie grupy algorytmów:

- 1. Zaznaczenie losowe w obrębie warstwy lub jej podzbiorów
- 2. Losowanie punktów w granicach określonego obszaru:
- a) losowe punkty w podanym zasięgu
- b) losowe punkty w zasięgu warstwy
- c) losowe punkty w poligonach (stałe) lub (zmienne)

Uruchomienie obu algorytmów z pierwszej grupy spowoduje losowe zaznaczenie określonej liczby lub procenta obiektów zadanej warstwy (punktów, odcinków linii lub poligonów). W przypadku losowania w podzbiorach można określić atrybut, który będzie rozróżniał podzbiory, a procedura losowania zostanie przeprowadzona niezależnie dla każdego z nich.

Każdy z algorytmów z drugiej grupy utworzy nową warstwę punktową. W przypadku losowania w podanym zasięgu należy podać graniczne współrzędne długości i szerokości geograficznej. Losowanie punktów w zasięgu warstwy wylosuje zadaną liczbę punktów w obrębie całej warstwy poligonowej, natomiast "losowe punkty w poligonach" w obrębie każdego z poligonów w tej warstwie niezależnie.

Wszystkie algorytmy pierwszej grupy udostępniają parametr "minimalna odległość", który pozwala na określenie minimalnej odległości (mierzonej w jednostkach mapy) pomiędzy wylosowanymi punktami. Wszystkie pozwalają też na określenie liczby wylosowanych punktów, a algorytmy losowania w poligonach alternatywnie także ich gęstości po wyborze sposobu próbkowania jako "points density". W przypadku losowania w poligonach (zmienne) można wskazać atrybut, który określa liczbę lub gęstość punktów w danym poligonie.

W przypadku zadania sprzecznych parametrów, np. wskazania dużej liczby punktów do wylosowania przy jednoczesnym wymuszeniu dużego ich oddalenia od siebie, wylosowane zostanie mniej punktów niż zadano. Podobna sytuacja może wystąpić w przypadku skomplikowanych warstw poligonowych ze znaczną ilością "dziur", np. poligonowej sieci drogowej.

#### **2. Losowanie punktów na warstwie liniowej – case: drogi w Kościanie**

Procedurę losowania punktów z warstwy liniowej przeprowadzę na mapie dróg miasta Kościan, która pozyskana została z projektu OpenStreetMap. Wczytaj warstwę liniową *koscian\_linie.shp*, która zostanie wykorzystana w obu przedstawionych poniżej metodach losowania. Układem współrzędnych warstwy jest EPSG:4326.

#### **3. Losowanie punktów algorytmem** *Losowe punkty wzdłuż linii* **(***Random points along line***)**

Uruchom algorytm *Losowe punkty wzdłuż linii* (*Random points along line*). Da się go wyszukać przez panel narzędzi geoprocesingu (włącza się go skrótem klawiszowym *ctrl+alt+t*) wśród geoalgorytmów QGIS. Po włączeniu algorytmu w zakładce parametry wybierz warstwę liniową *koscian\_linie.shp*, liczbę punktów ustaw według preferencji (np. 15), a minimalną odległość między punktami 0. Na rys. 2 przedstawiłem okno wyboru parametrów.

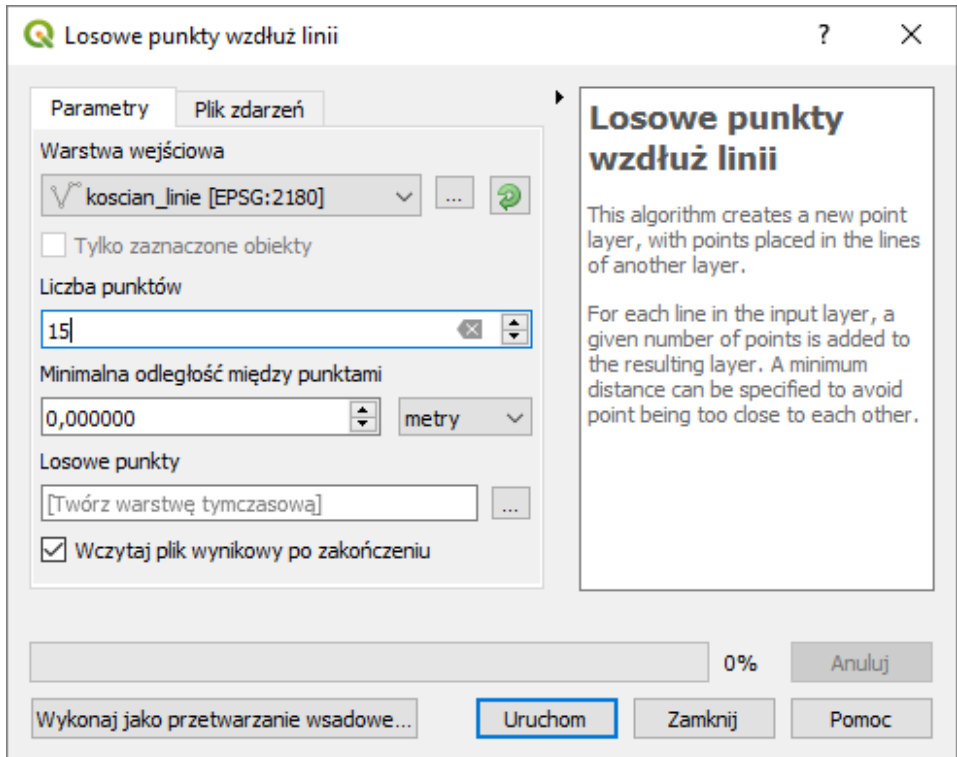

Rys. 2. Random points along line - wybór parametrów. QGIS 3.4.

Teraz proszę uruchomić algorytm przyciskiem [*Run*]. Rys. 3 przedstawia wygenerowane punkty (kolor zielony). Przy czym procedura losowania każdorazowo powinna wybrać inny zestaw punktów. W tabeli atrybutów można sprawdzić ich liczbę.

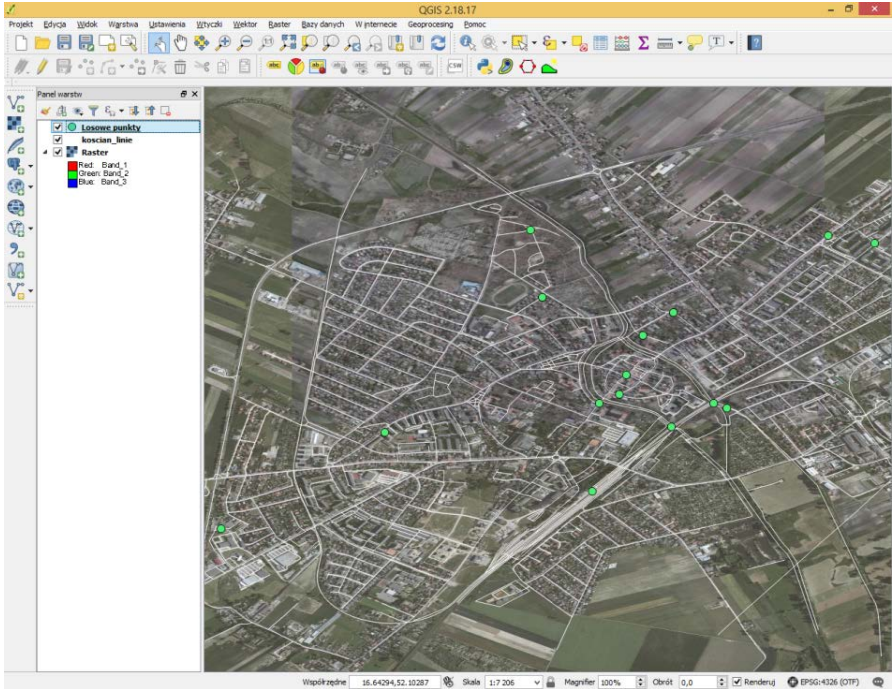

Rys. 3. Wygenerowane punkty na warstwie liniowej

#### **4. Metoda alternatywna – zmiana warstwy liniowej na punktową i zaznaczenie losowe**

#### **4.1. Wprowadzenie**

Alternatywna metoda losowania punktów na warstwie liniowej wymaga wstępnej zamiany tej warstwy na warstwę punktową. Można do tego celu wykorzystać jeden z geoalgorytmów SAGA - *Convert lines to points*. Stworzy on warstwę punktową wzdłuż liniowej wstawiając punkt w każdym segmencie (załamaniu) linii, a po zaznaczeniu opcji *insert additional points* także co określoną odległość. Rys. 4 ukazuje ustawienie parametrów oraz efekt uzyskany po użyciu konwertora. W polu *insert distance* określamy odległość między kolejnymi punktami mierzoną w jednostkach mapy. Dla układu EPSG:4326, wartość "1" oznacza utworzenie punktu co jedną jednostkę wzdłuż warstwy liniowej, a więc co 1 stopień (około 100km). Aby zmniejszyć tę odległość należy wprowadzić liczbę mniejszą od 1.

Powinno się jednak stosować inne układy współrzędnych, np. EPSG:2180, gdzie jednostką mapy jest metr.

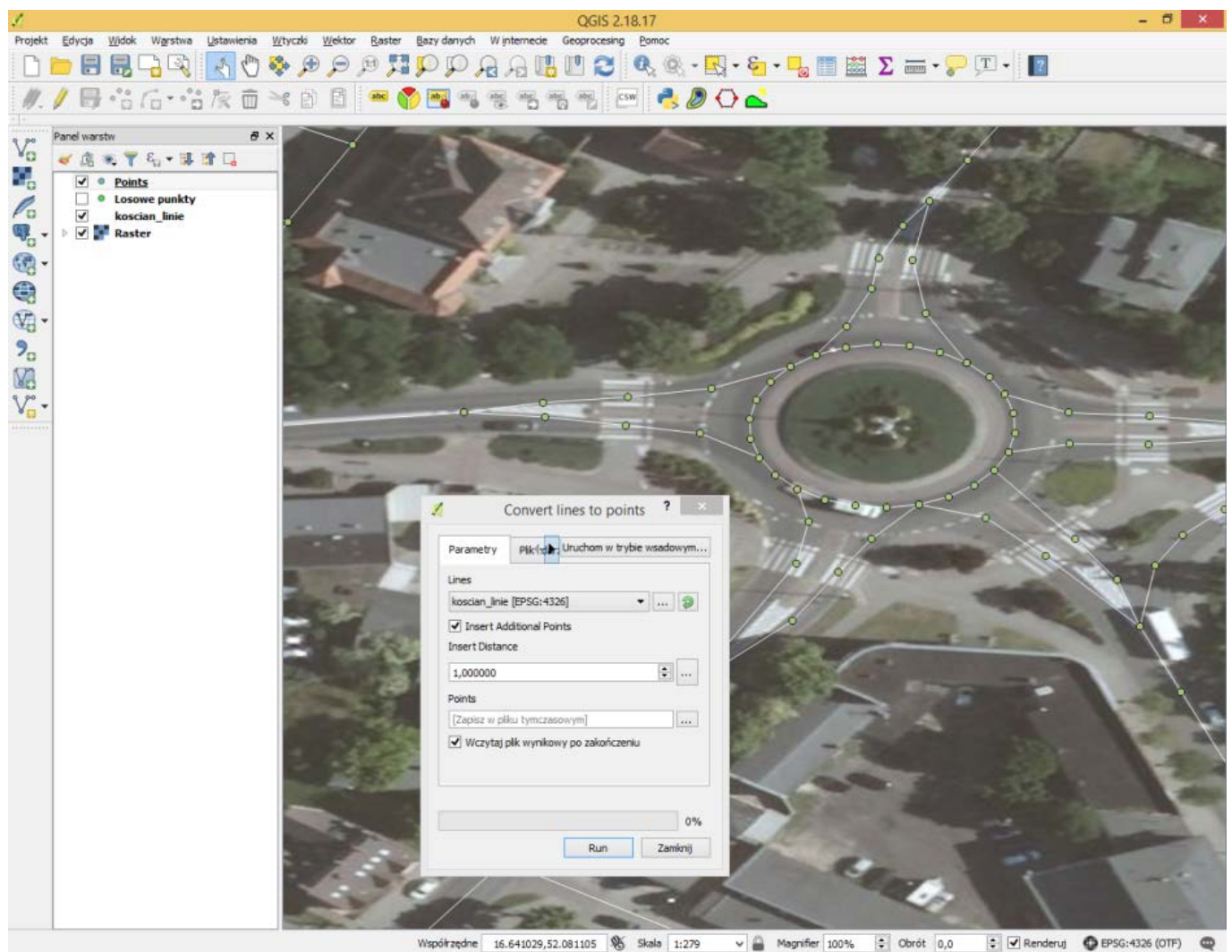

Rys. 4. Algorytm *Convert lines to points* w QGISie 2.18

Alternatywnie można zastosować algorytm *Punkty wzdłuż geometrii*, który pozwoli uzyskać zbliżone rezultaty. Algorytm ten dodatkowo posiada możliwość ustalenia przesunięcia początku i końca generowania punktów (rys. 5).

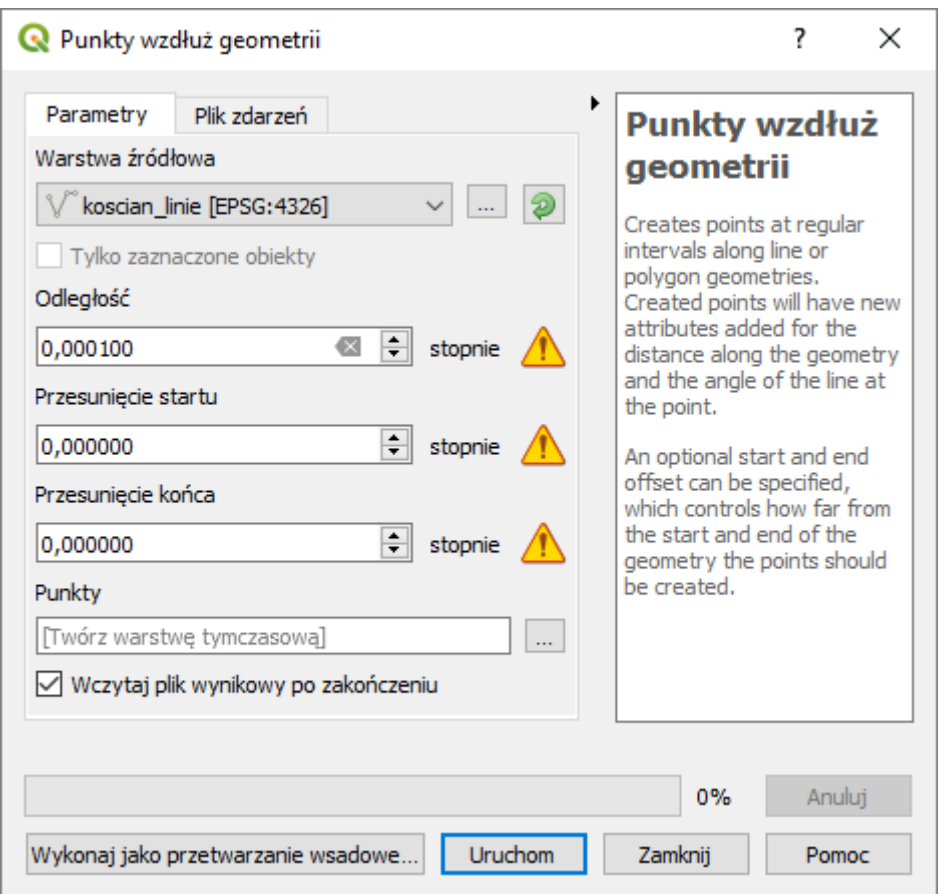

Rys. 5. Algorytm *Punkty wzdłuż geometrii* w QGISie 3.4 z wyświetlonym ostrzeżeniem, że w związku z przyjętym układem współrzędnych parametry podawane są w stopniach..

### **4.2. Wybór punktów przez** *Zaznaczenie losowe*

Teraz proszę uruchomić *Zaznaczenie losowe* – geoalgorytm QGIS dostępny z menu [→*Wektor*→*Narzędzia badawcze*] i ustawić aby pogram wybrał nam 20 punktów z warstwy *Points* (lub *Punkty*).

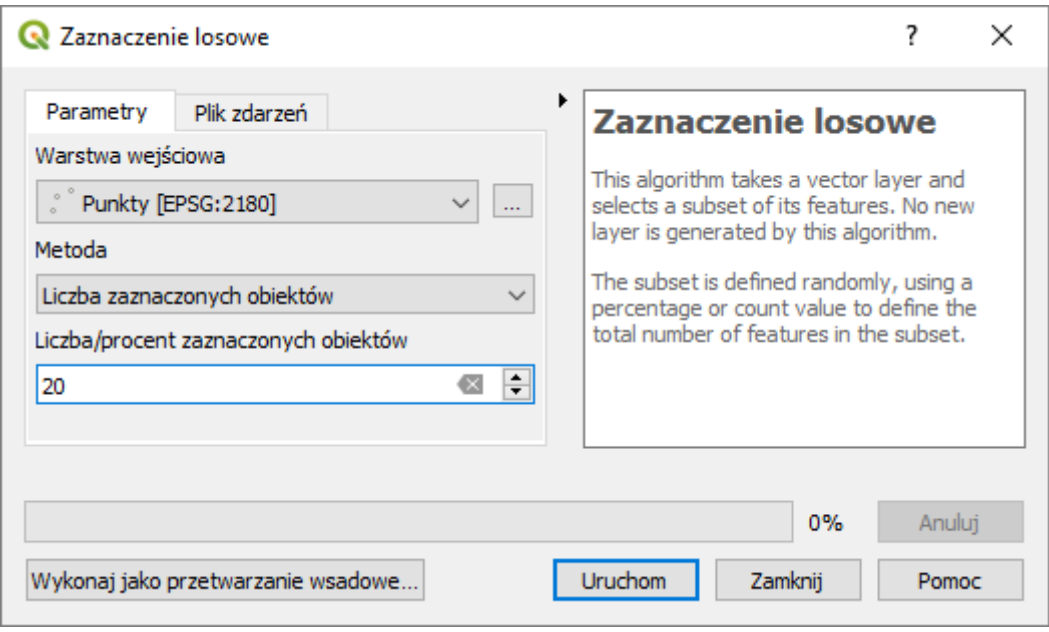

Rys. 6. Algorytm *Zaznaczenie losowe* w QGISie 3.4